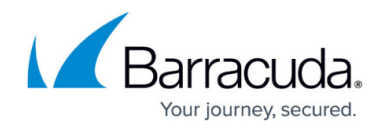

# **Configuring the Web Server**

#### <https://campus.barracuda.com/doc/84313567/>

If you are using IIS 6.0, there are a few additional steps you must take to configure the web server running Service Center, to ensure that the service module functions as expected.

### **Configuring IIS 6.0 (Virtual Directory)**

- 1. Open Internet Information Services (IIS) Manager.
- 2. Expand the Web Sites folder.
- 3. Expand the Default Web Site folder.
- 4. Right-click the Service Center site, and select Properties.
- 5. Click the Virtual Directory tab.
- 6. Click Configuration.
- 7. Click Insert.
- 8. In the Executable field, type c:\windows\microsoft.net\framework\v4.0.30319\aspnet\_isapi.dll.
- 9. Clear the Verify that file exists check box.
- 10. Click OK.

### **Configuring IIS 6.0 (Website)**

- 1. Open Internet Information Services (IIS) Manager.
- 2. Expand the Web Sites folder.
- 3. Right-click the Service Center site, and select Properties.
- 4. Click the Home Directory tab.
- 5. Click Configuration.
- 6. Click Insert.
- 7. In the Executable field, type c:\windows\microsoft.net\framework\v4.0.30319\aspnet\_isapi.dll.
- 8. Clear the Verify that file exists check box.
- 9. Click OK.

### **Modifying the Web Configuration File**

- 1. Go to C:\Program Files\Level Platforms\Service Center\SC.
- 2. Open web.config.xml using Notepad.
- 3. Between the <httpHandlers> and </httpHandlers> tags, add the following:

#### <add

path="ServiceModules/Download/\*"verb="\*"type="SC.ServiceModules.Handlers.Down

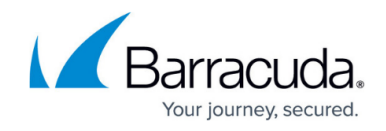

loadHandler"/>

## Barracuda Managed Workplace

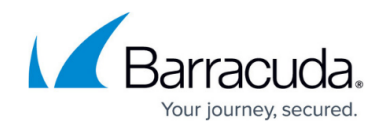

© Barracuda Networks Inc., 2019 The information contained within this document is confidential and proprietary to Barracuda Networks Inc. No portion of this document may be copied, distributed, publicized or used for other than internal documentary purposes without the written consent of an official representative of Barracuda Networks Inc. All specifications are subject to change without notice. Barracuda Networks Inc. assumes no responsibility for any inaccuracies in this document. Barracuda Networks Inc. reserves the right to change, modify, transfer, or otherwise revise this publication without notice.